## How to register on the

## **Sanlam Portfolio App**

Download and install

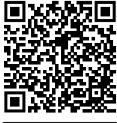

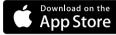

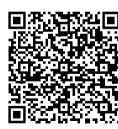

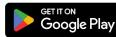

Scan the relevant QR code to download the app. Alternatively search Sanlam Portfolio on App Store for iPhones or Play Store for Android users. Register using your details

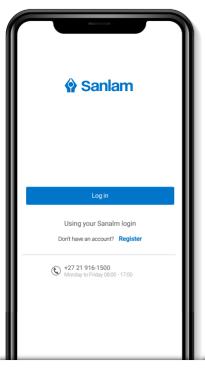

If you do not already have an account, at the login screen tap Register.

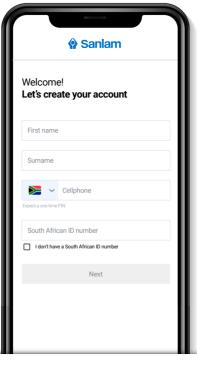

Complete the form with the details requested.

Tap the Next button.

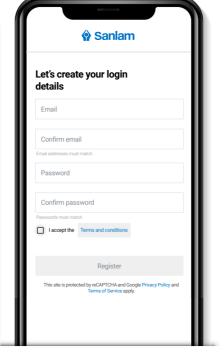

Complete the form with the details requested. Be sure to tick the Terms and conditions radio box, then tap the Register button.

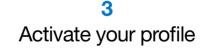

Sanlam

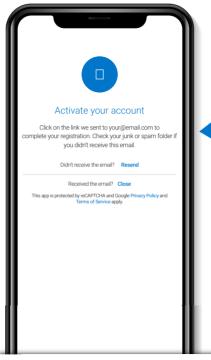

Open your email mailbox and

check that you received the

Account activation email.

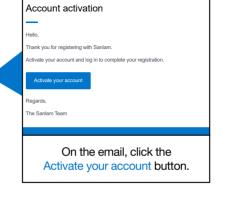

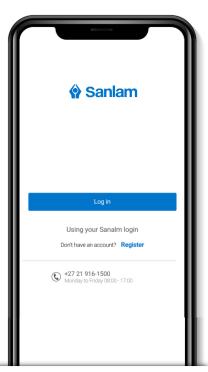

Return to the app and click on the Log in button to proceed into the Sanlam Portfolio App.

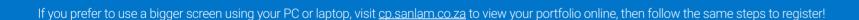

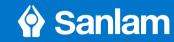